# **Télécharger des sources pour en faire un binaire .DEB**

- Objet : installer des sources
- Niveau requis : [débutant,](http://debian-facile.org/tag:debutant?do=showtag&tag=d%C3%A9butant) [avisé](http://debian-facile.org/tag:avise?do=showtag&tag=avis%C3%A9)
- Commentaires : Contexte d'utilisation du sujet du tuto.
- Débutant, à savoir : [Utiliser GNU/Linux en ligne de commande, tout commence là !.](http://debian-facile.org/doc:systeme:commandes:le_debianiste_qui_papillonne)  $\ddot{\mathbf{\Theta}}$

## **Introduction**

**installation de build-essential et fakeroot**

apt-get install build-essential fakeroot

## **Exemple Filezilla**

#### **récupérer les sources**

apt-get source filezilla

#### **récupérer les dépôts des dépendances**

apt-get build-dep filezilla

#### **création du paquet**

• aller au fichierfilezilla-3.5.3/

cd filezilla-3.5.3/

Puis

dpkg-buildpackage -rfakeroot -us -b

-b : Indique que seul un paquet binaire est à construire -rcommande pour obtenir les privilège root -us : ne pas signer le paquet source fakeroot : lance une commande avec les privilège du superutilisateur pour la manipulation des fichiers

Last<br>update:

 $\frac{1}{100}$ 

update:<br>20/08/2014 utilisateurs:hypathie:tutos:compiler-les-sources-pour-en-faire-un-binaire http://debian-facile.org/utilisateurs:hypathie:tutos:compiler-les-sources-pour-en-faire-un-binaire 19:25

Il faut attendre que la compilation finisse.

Les binaires sont créés :

cd .. && clear && ls -l filezilla\*.deb

-rw-r--r-- 1 root root 1264470 août 20 19:06 filezilla\_3.5.3-2\_amd64.deb -rw-r--r-- 1 root root 3014522 août 20 19:06 filezillacommon\_3.5.3-2\_all.deb

### **Installer les dépôts**

dpkg -i filezilla\_3.5.3-2\_amd64.deb filezilla-common\_3.5.3-2\_all.deb

lancer :

filezilla &

From: <http://debian-facile.org/>- **Documentation - Wiki**

Permanent link: **<http://debian-facile.org/utilisateurs:hypathie:tutos:compiler-les-sources-pour-en-faire-un-binaire>**

Last update: **20/08/2014 19:25**

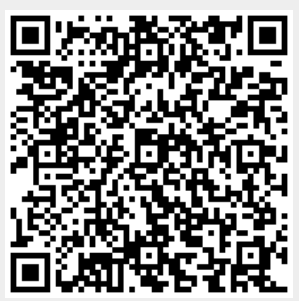